## **How to Check and Update My Site's PHP Version**

It's considered best practice to use supported versions of software for your websites. Newer software versions receive periodic updates that improve functionality and security. Updating to a supported version of PHP will optimize your site, and it's a simple process through your cPanel console. We recommend that you use PHP 7.3 or higher.

**Important Note:** All software and applications, such as WordPress themes or plugins, will also need to be compatible with your selected version of PHP.

## Step-by-Step Guide

## **Step 1. Log into** cPanel.

**Step 2. Select** "MultiPHP Manager" in the "Software" section.

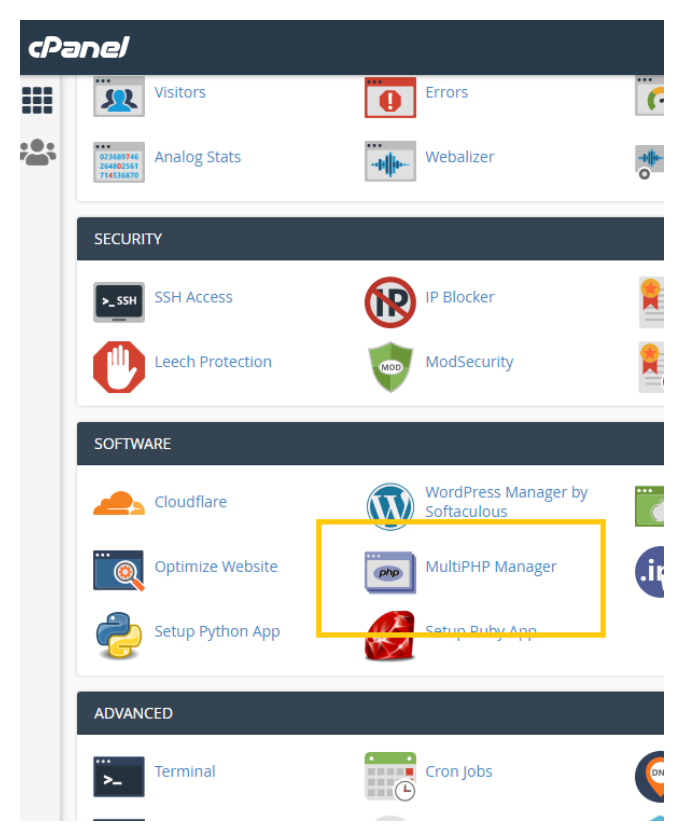

**Step 3. Select** the domain you want to update by **checking** the box on its left side. You can find the current PHP version for this domain on its right.

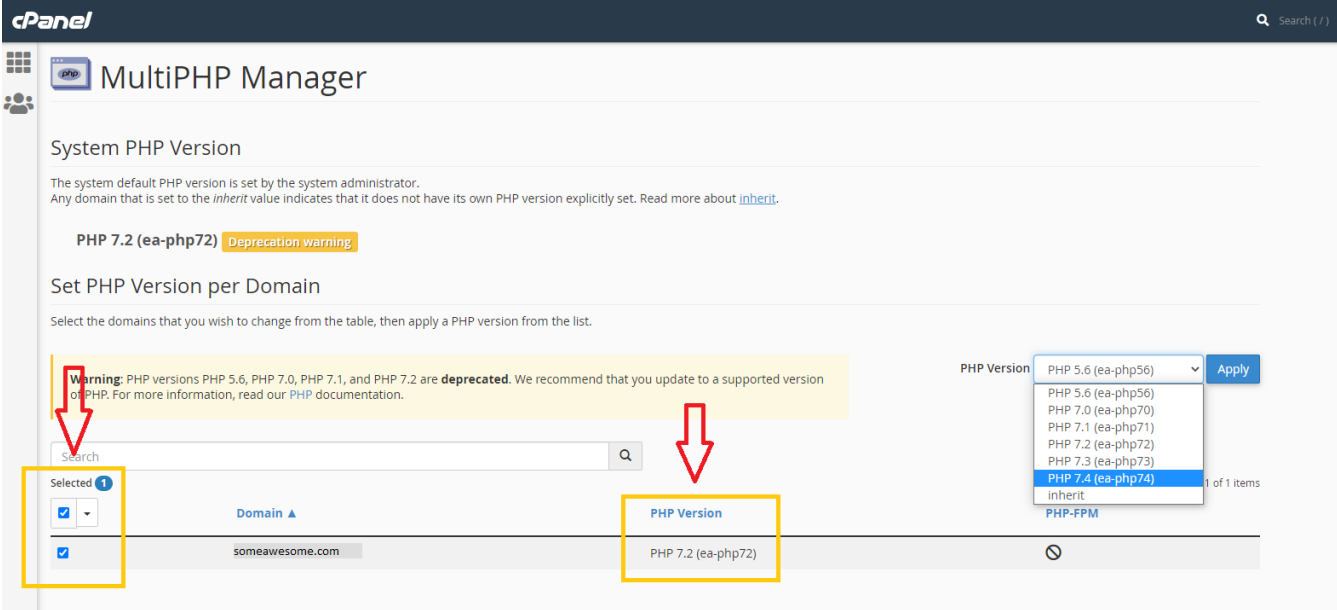

**Step 4. Choose** your preferred PHP version from the dropdown, then **click** "Apply".

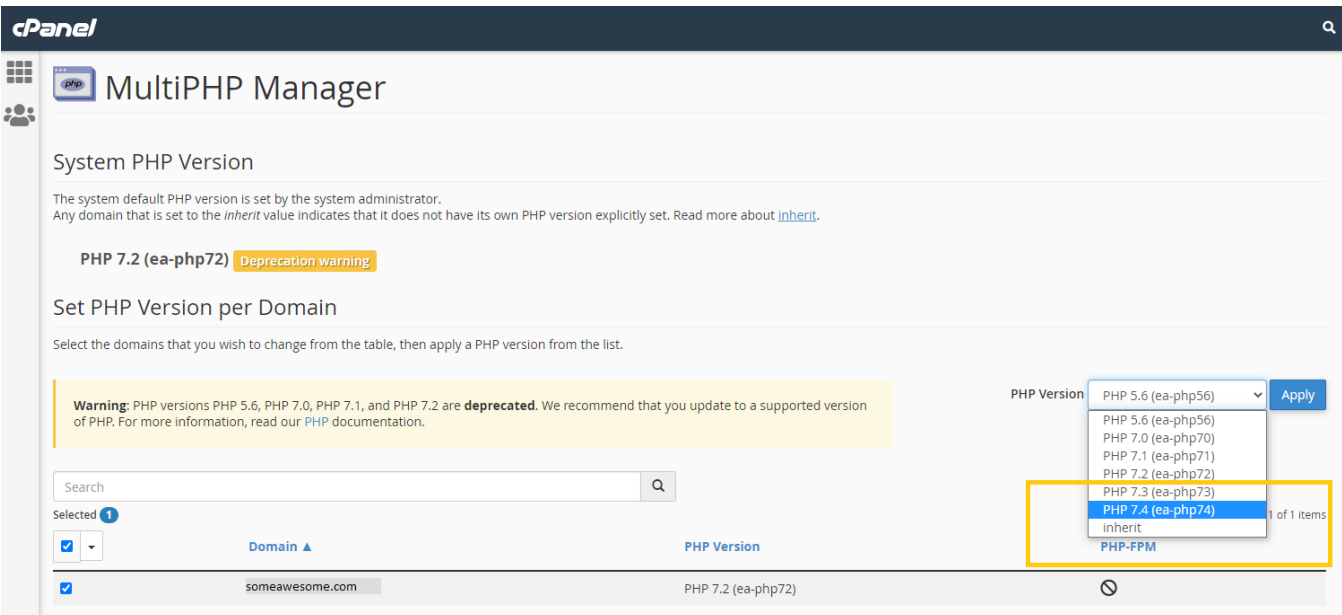

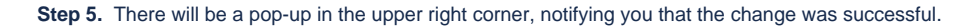

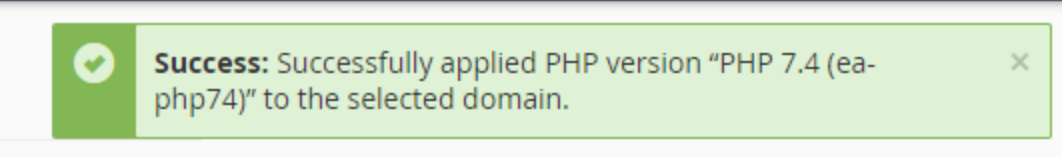

If you need any help updating to another version of PHP, please [get in touch](https://viviotech.net/contact-us/) with our Support team.

## Related articles

- [How to Lock down Your WordPress Login Page](https://kb.viviotech.net/display/KB/How+to+Lock+down+Your+WordPress+Login+Page)
- [How to add or manage a credit card on file](https://kb.viviotech.net/display/KB/How+to+add+or+manage+a+credit+card+on+file)
- [How to add two-factor authentication to your Vivio Portal account](https://kb.viviotech.net/display/KB/How+to+add+two-factor+authentication+to+your+Vivio+Portal+account)
- [How to Reduce Your Backup Usage in R1Soft](https://kb.viviotech.net/display/KB/How+to+Reduce+Your+Backup+Usage+in+R1Soft)
- [How to access your Vivio Portal client account](https://kb.viviotech.net/display/KB/How+to+access+your+Vivio+Portal+client+account)